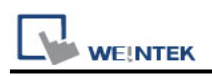

# **TOSHIBA TOSVERT VF (EtherNet/IP)**

Supported Series: TOSHIBA TOSVERT VF (EtherNet/IP) Website: [http://www.toshiba-machine.co.jp](http://www.toshiba-machine.co.jp/)

## **HMI Setting:**

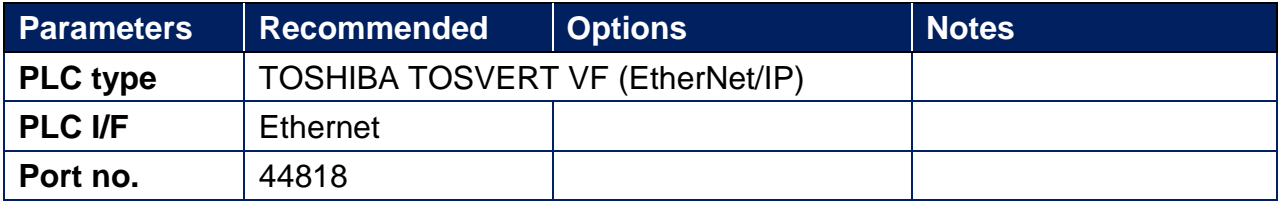

Please click **[Tag Manager]** when adding this driver to initiate tag information. To edit address tag, please see the factory manual.

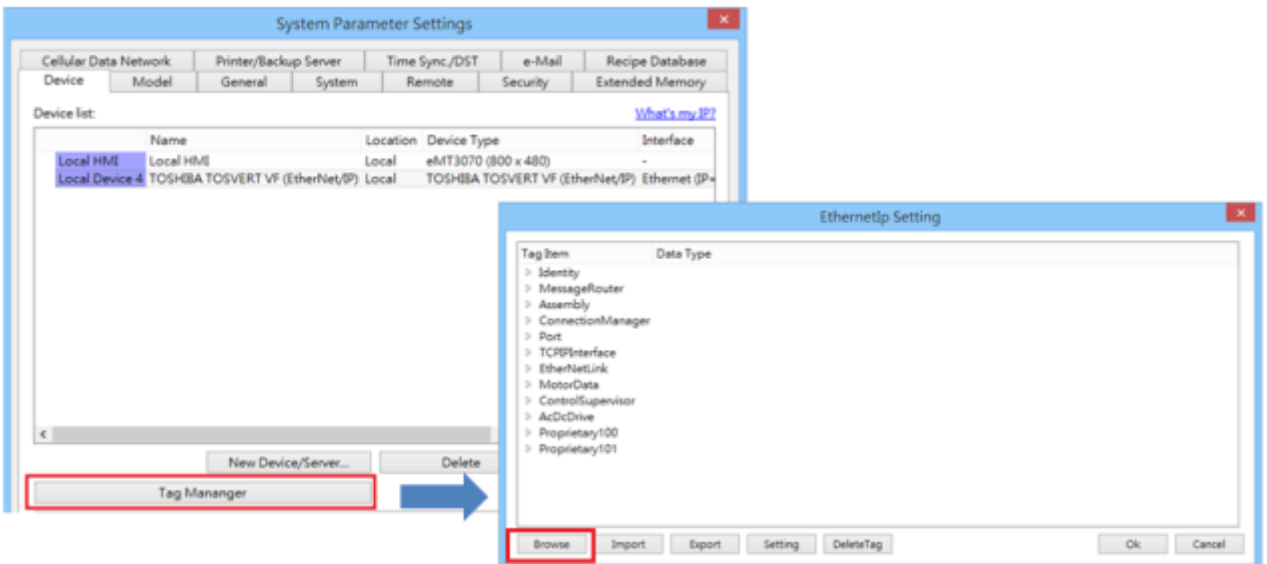

**The following is an example of how to add Vendor ID in Tag Editor. See** *3.2.3 Identity Object* **in factory manual for the detail of this ID.**

 $3.2.$ **Identity Object** 

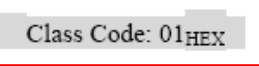

**Instance Attributes**  $3.2.3.$ 

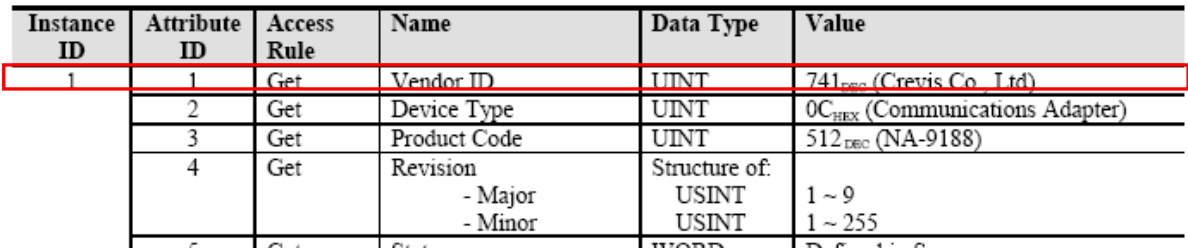

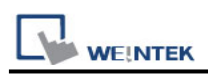

Under Struct-Defined select Identity to add Vendor\_ID. {1,1,1} represents {**Class code** , **Instance ID** , **Attribute ID**}. Enter "UINT" in Data Type field according to the factory manual. When finished, this data member can be found in Identity Object.

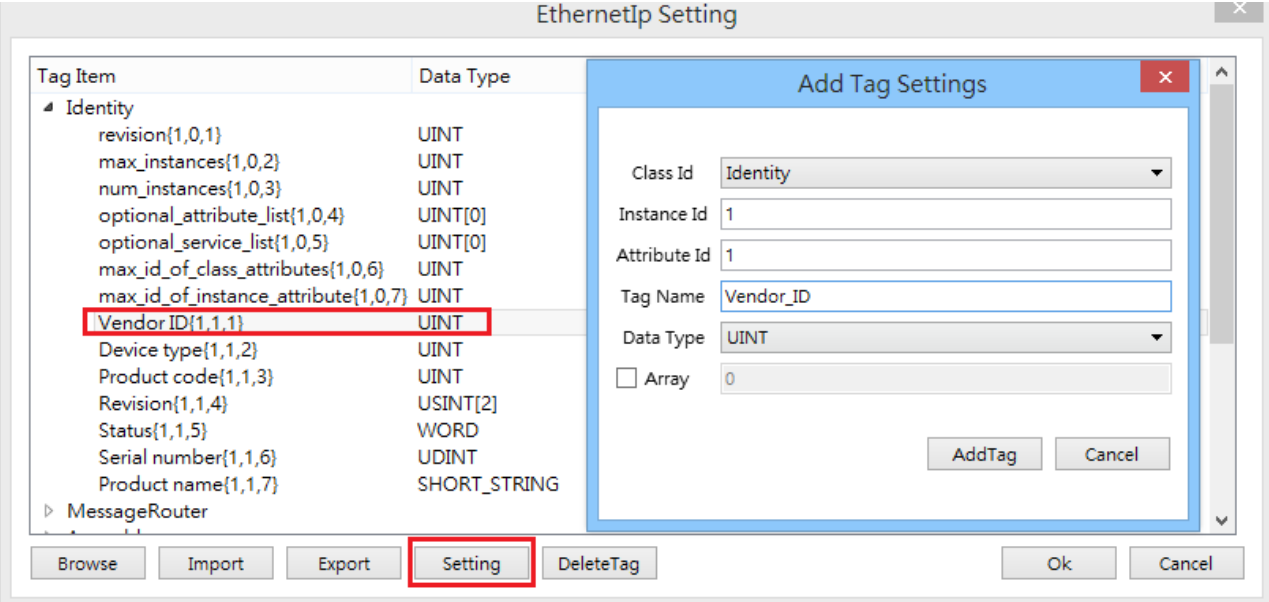

# **Support Device Type:**

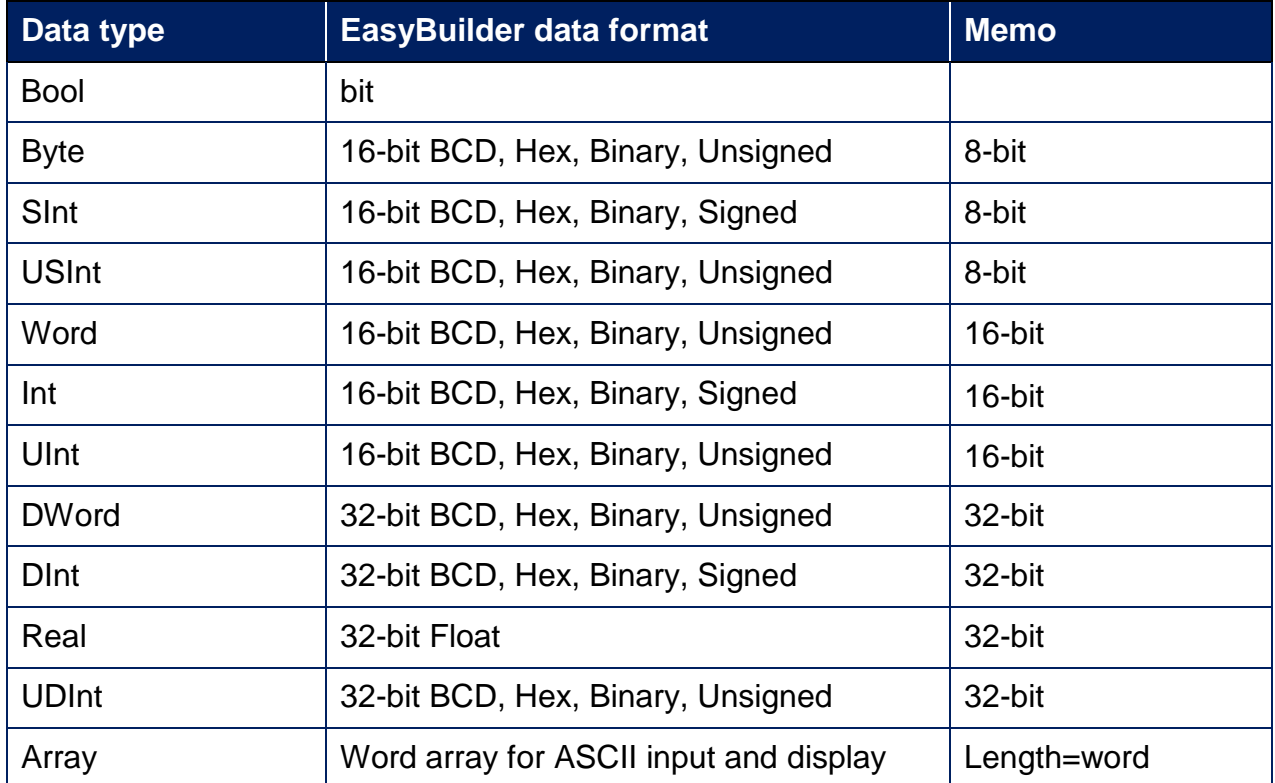

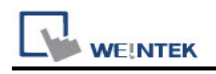

## **Wiring Diagram:**

#### **Ethernet cable:**

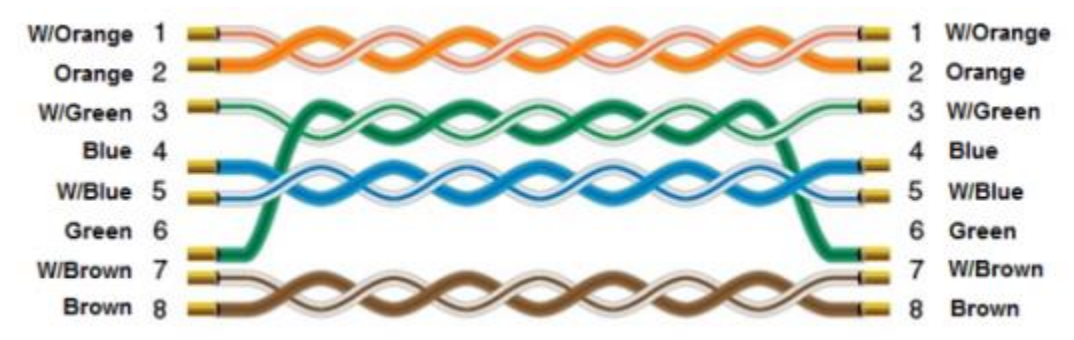